# **도매마켓등록 매뉴얼**

#### **도매마켓등록 개요**

#### 1 1외소싱&직수입지원

#### **| 도매마켓등록 사용방법을 안내합니다**

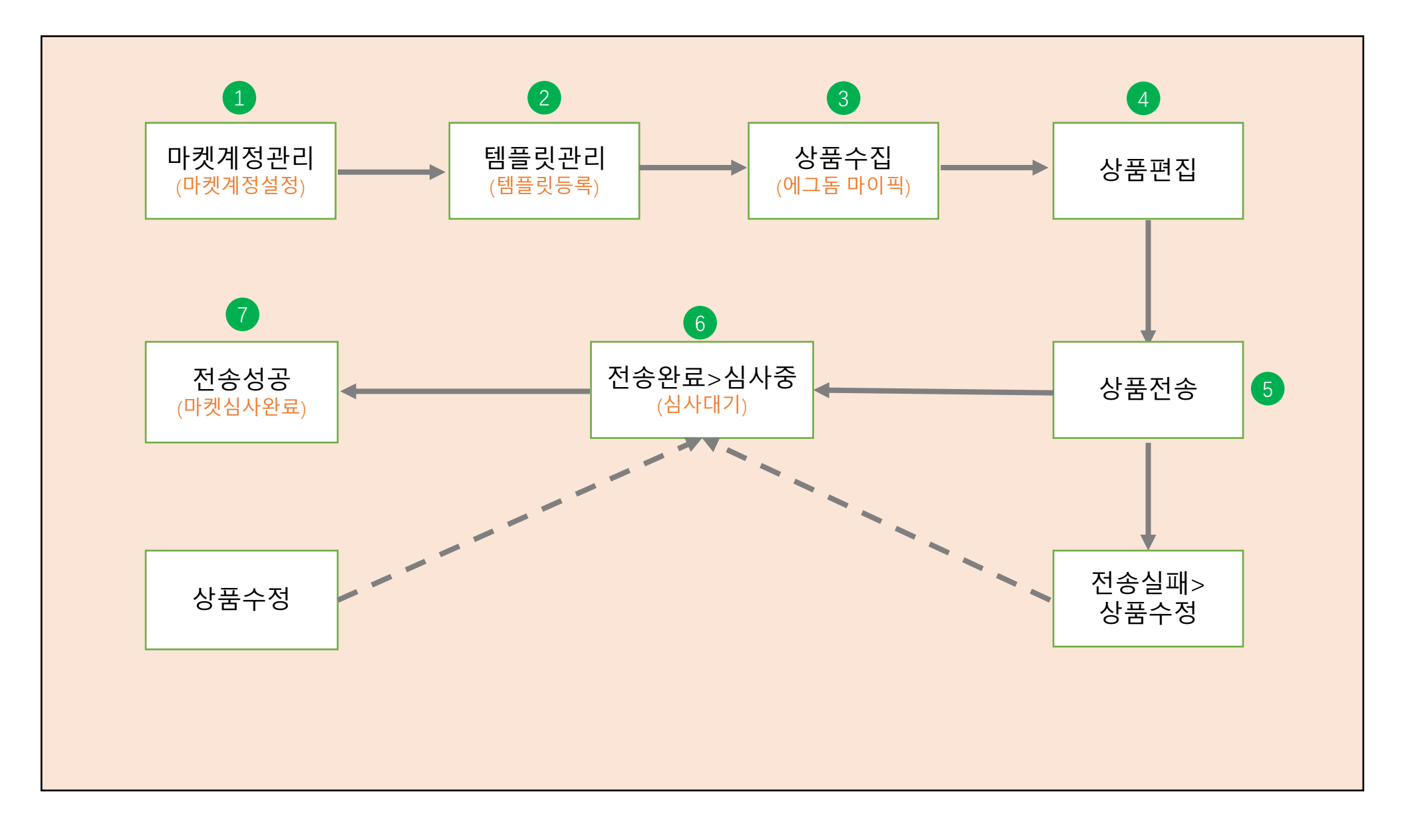

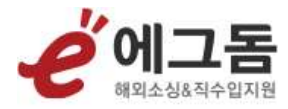

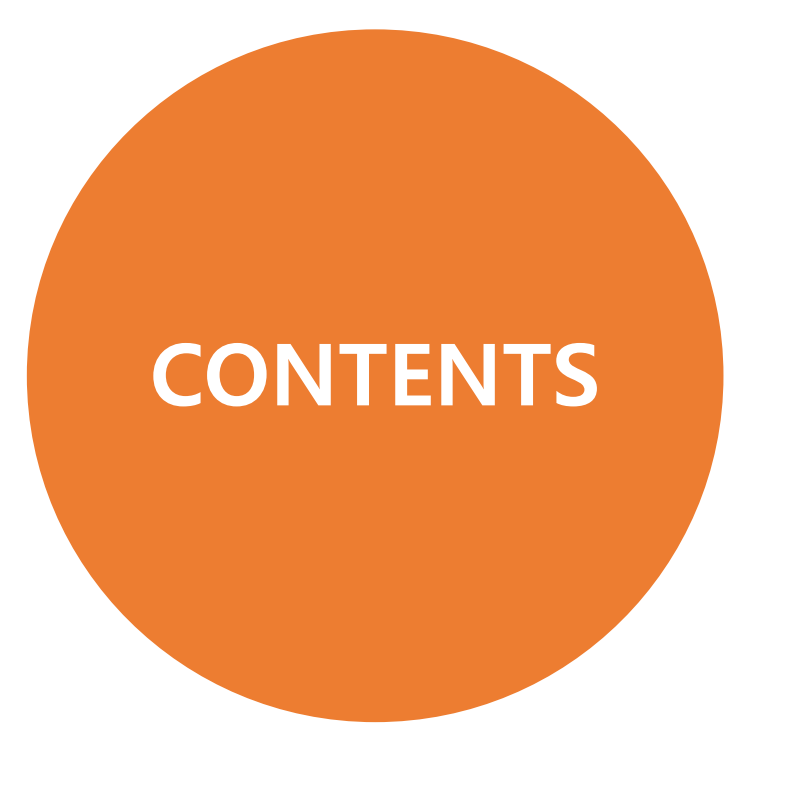

#### **1 상품수집(에그돔) 4P~14P**

- **2 전송관리 15P~19P**
- **3 템플릿관리 20P~27P**
- **4 마켓계정관리 28P~29P**

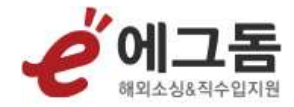

## **상품수집(에그돔)**

#### 에그돔 **마이픽**의 상품을 수집 및 편집하여 마켓에 전송하는 메뉴입니다

### **상품수집(에그돔)**

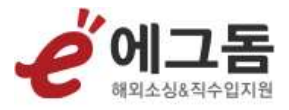

5

- 에그돔상품수집(**A1**)클릭 시, 마이픽의 상품을 수집해서 상품목록에 보여집니다
- 편집 버튼(**A2**)클릭 시, 상품편집을 진행할 수 있습니다
- 편집완료된 상품을 체크하여 상품전송(**A3**)클릭 후, 전송아이디(**B1**)를 선택하여 상품전송(**B2**)클릭하면 해당 아이디로 도매꾹/도매매에 상품등록됩니다
- 상품을 체크 후 상품삭제(**A4**) 클릭 시, 체크된 상품을 삭제할 수 있습니다
- 검색조건(**C1**)으로 상품 검색을 할 수 있습니다

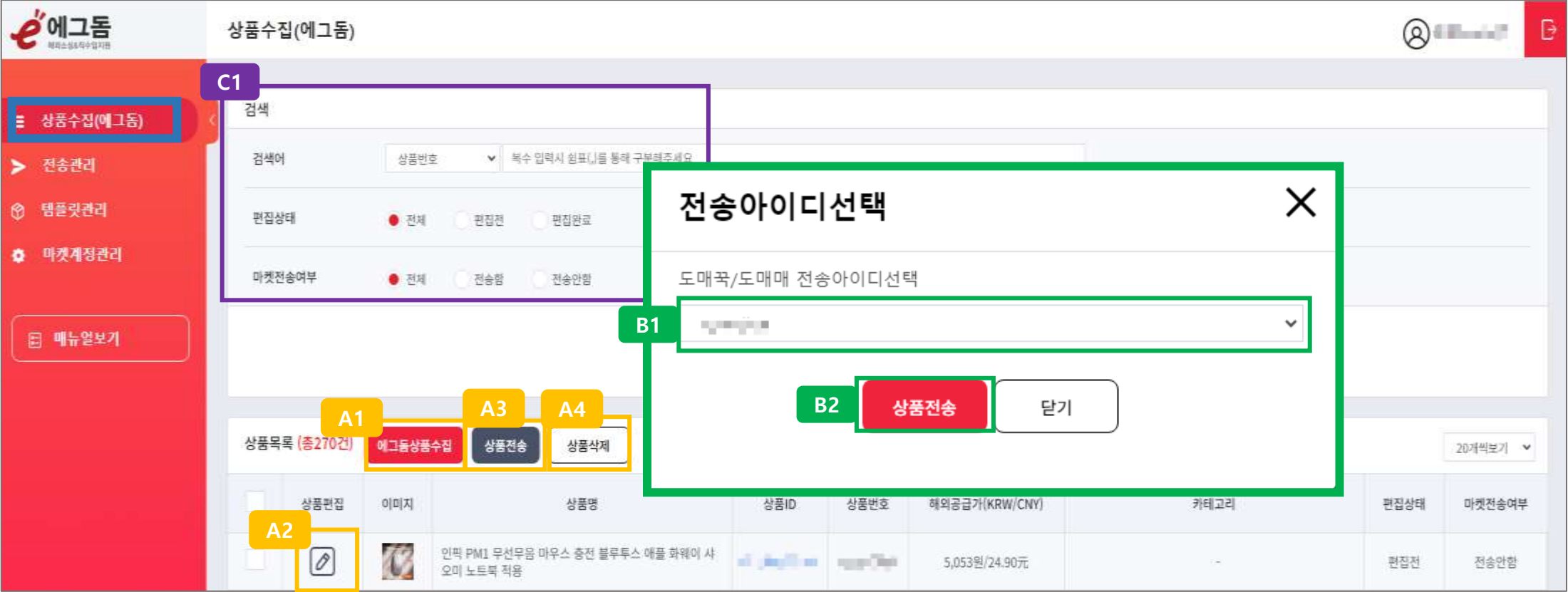

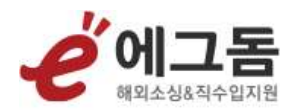

## **1.1 상품편집**

### **상품편집 - 상품정보**&**판매정보**

- 도매꾹/도매매로 상품전송 시, 사용할 템플릿(**A1**)을 선택할 수 있습니다
- 템플릿추가 바로가기(**A2**)클릭 시, 신규 템플릿을 등록할 수 있습니다
- 판매채널(**B1**)은 필수 항목입니다

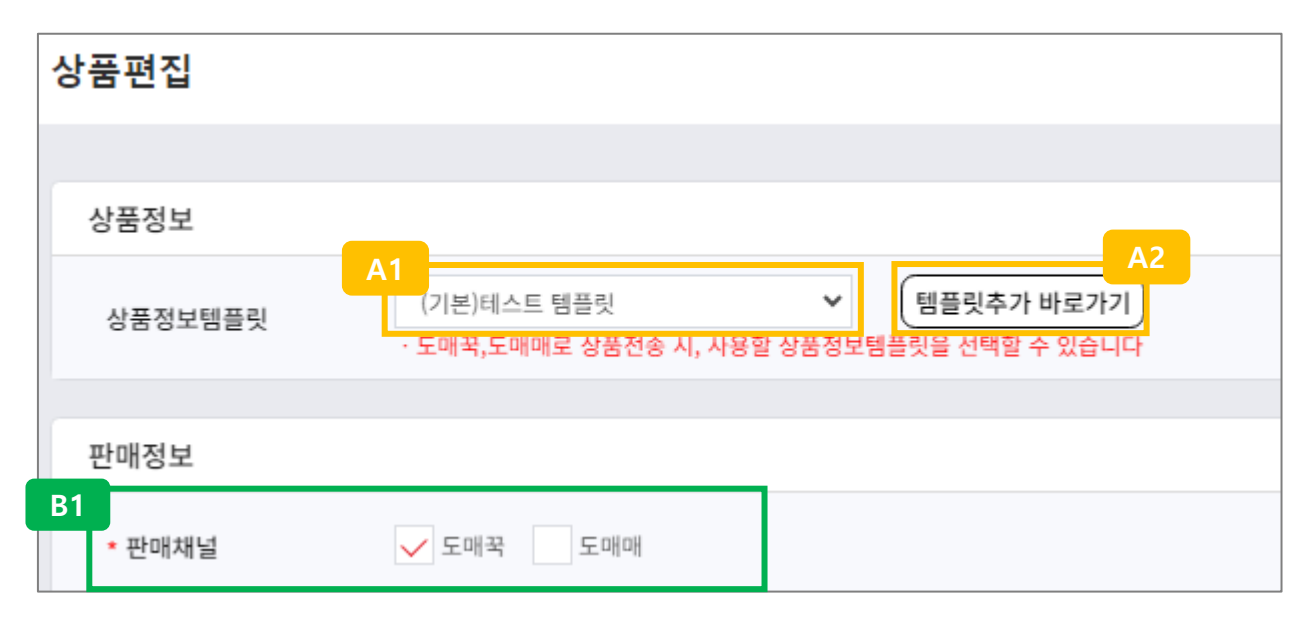

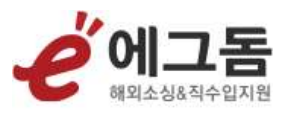

#### **상품편집 - 기본정보**

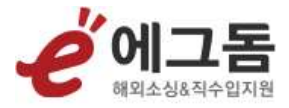

- **\*** 표시 항목은 필수 입력 항목입니다
- 상품명은 100byte (한글 50자, 영문ㆍ숫자 100자) 까지 입력할 수 있습니다.
- 키워드는 최대 10개를 입력할 수 있고 하나의 키워드는 최대 10글자(한글, 영문 대소문자, 숫자) 까지 입력할 수 있습니다
- 등록할 상품의 카테고리명 검색(**A1**) 또는 트리구조(**A2**) 에서 카테고리를 직접 찾아 등록할 수 있습니다

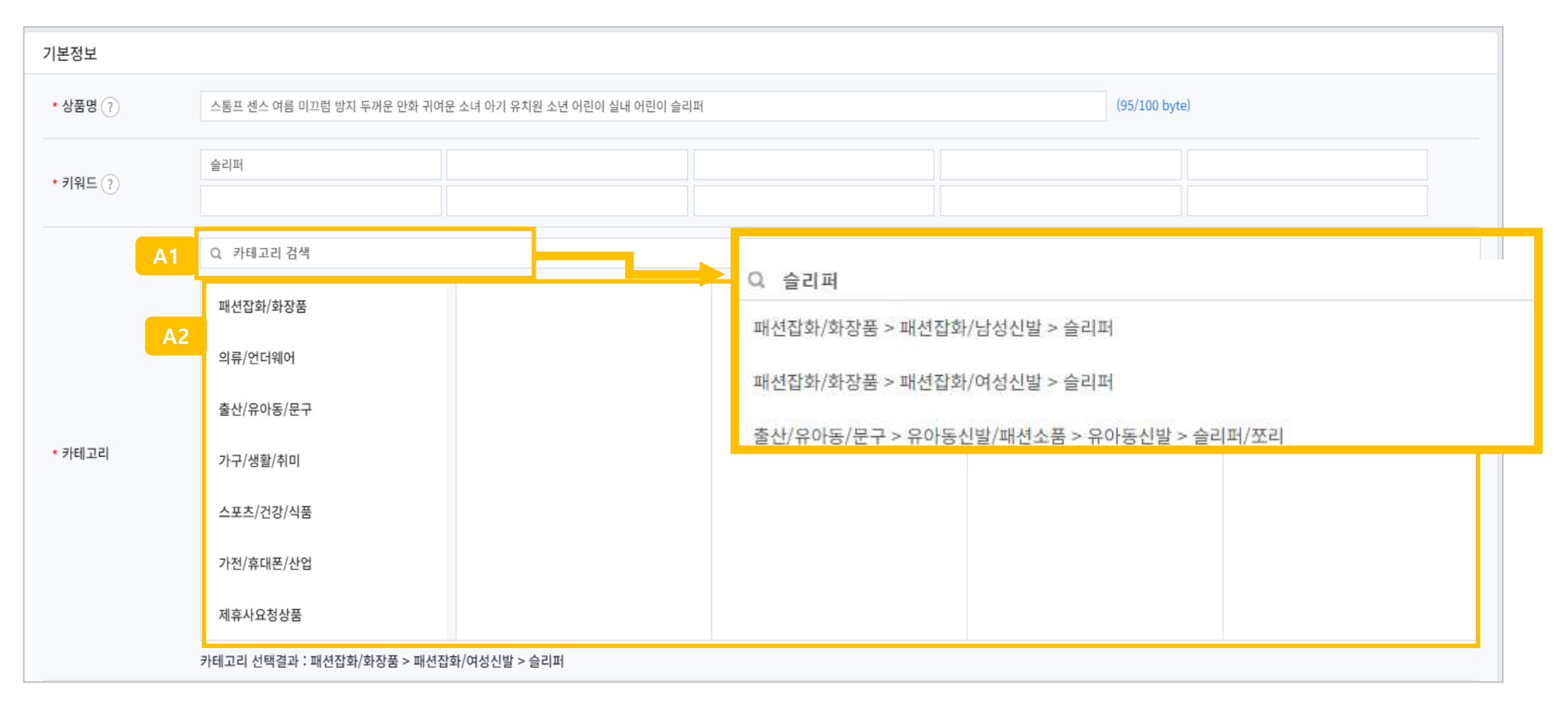

#### **상품편집 - 기본정보**

**A1**

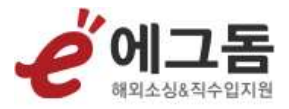

- 안전인증정보(**A1**)는 관련 법에 따라 인증을 받은 제품들은 상품기본정보 입력 시, 판매 상품의 KC인증 유무와 종류에 따라서 필수적으로 기재해야 하는 '인증정보' 항목입니다
- KC인증대상일 경우, 안전인증정보 코드 확인(**A2**) 메뉴에서 구분코드를 확인한 후, 구분코드와 인증번호를 콜론(:)으로 결합하여 입력합니다.

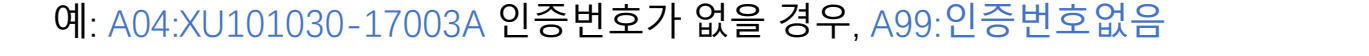

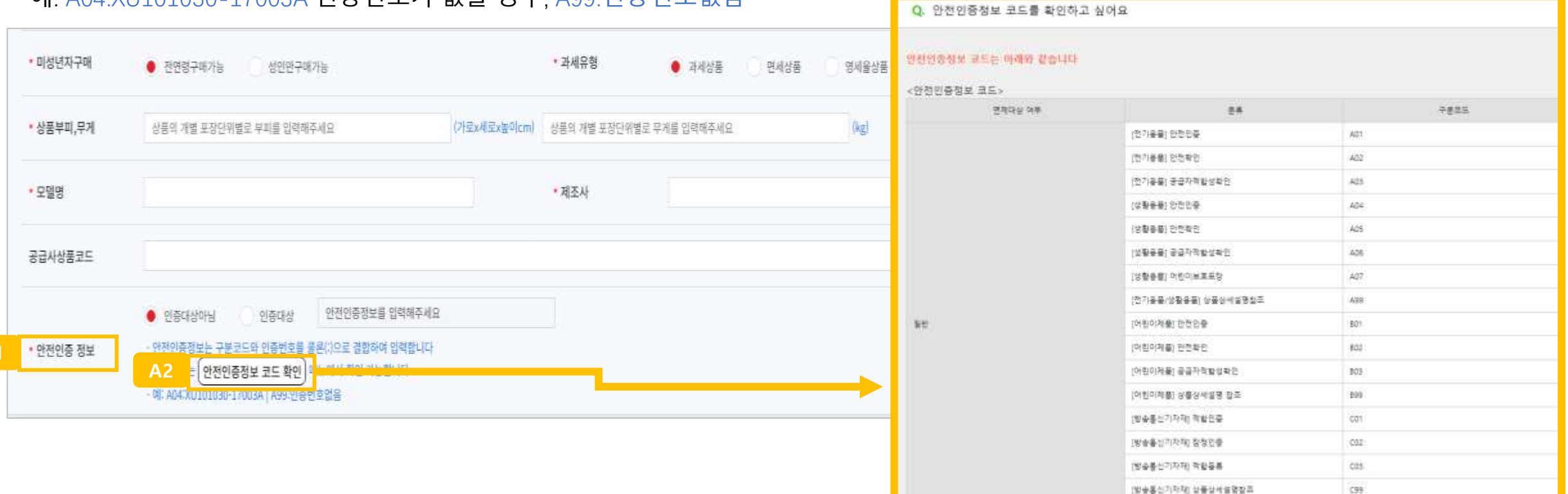

-DOT-

(利服单数参数)

### **상품편집 – 상품상세정보>대표이미지&상품정보제공고시**

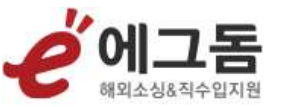

- 대표이미지는 기본적으로 수집한 이미지가 노출되고 수정(**A1**) 클릭 시, 이미지를 변경 할 수 있습니다
- 이미지에 중문이 있을 경우 AI이미지편집(**A2**) 클릭하면 보유한 에그머니를 이용하여 중문→한글로 번역 및 교정 가능합니다. AI이미지편집(**A2**)은 이미지호스팅이 필요합니다. 이미지호스팅을 아직 신청하지 않을 경우

<https://eggdome.ggook.com/home/imghost/index.php>링크를 클릭 후 이미지호스팅 서비스를 신청해주세요

- 이미지 URL 주소로 등록(**A3**) 클릭 시 이미지를 URL주소로 등록할 수 있습니다
- 상품정보고시(**B1**)는 기본값으로 상세정보별도표기로 들어가며 상세정보 이미지 및 텍스트에 해당 내용이 기재되어야 합니다

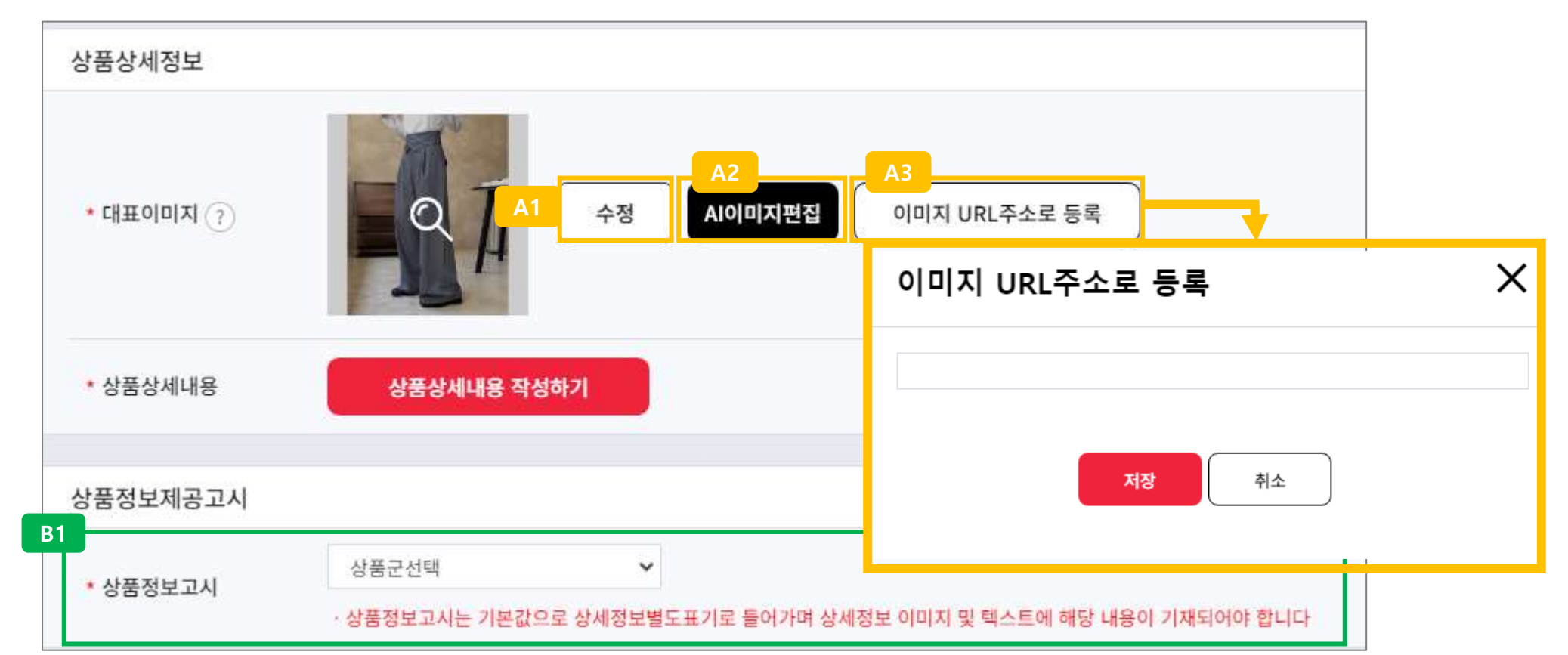

### **상품편집 – 상품상세정보>상품상세내용 작성하기**

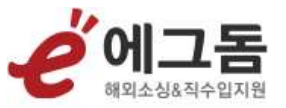

- 상품상세내용 작성하기(**A1**)버튼 누르면 상품상세내용 작성 에디터가 노출됩니다
- AI이미지편집(**A2**) 버튼 클릭 시 보유한 에그머니(**A3**)를 이용하여 중→한 번역 및 교정이 가능합니다. AI이미지편집(**A2**)은 이미지호스팅이 필요합니다.
- 등록 버튼(**A4**)누르면 상품상세내용이 저장되고 상품편집 페이지로 이동합니다

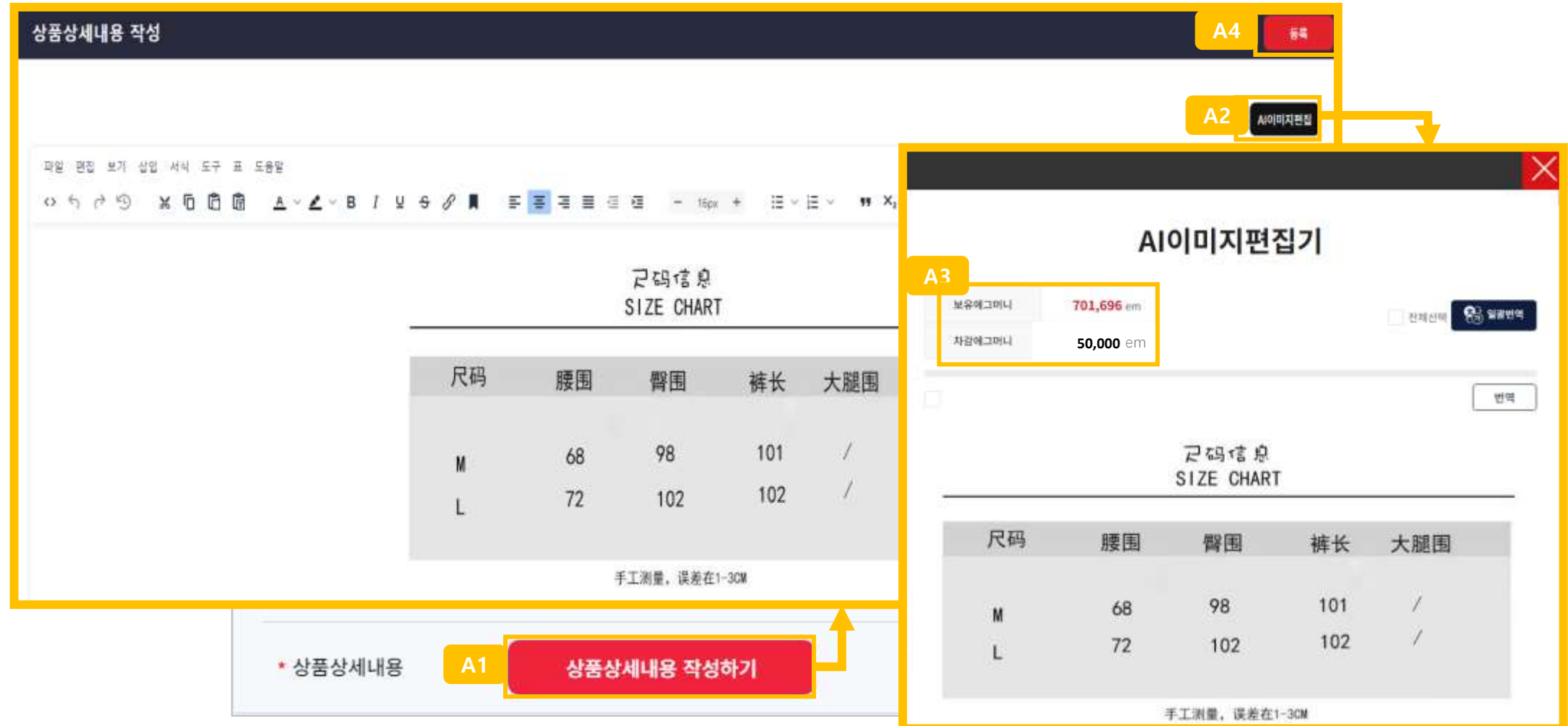

#### **상품편집 – 판매조건**

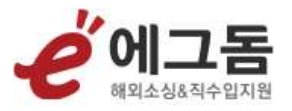

- 도매꾹 판매단가(**A1**) : [판매채널]에서 "도매꾹"이 선택된 경우에 입력 가능합니다
- 도매매 판매단가(**A2**) : [판매채널]에서 "도매매"가 선택된 경우에 입력 가능합니다
- 도매꾹/도매매 판매단가 최초 기본값은 템플릿(**A3**)에서 설정한 **해외공급가\*판매가요율+추가금액**으로 계산된 금액에서

가격 올림 처리되어 출력됩니다

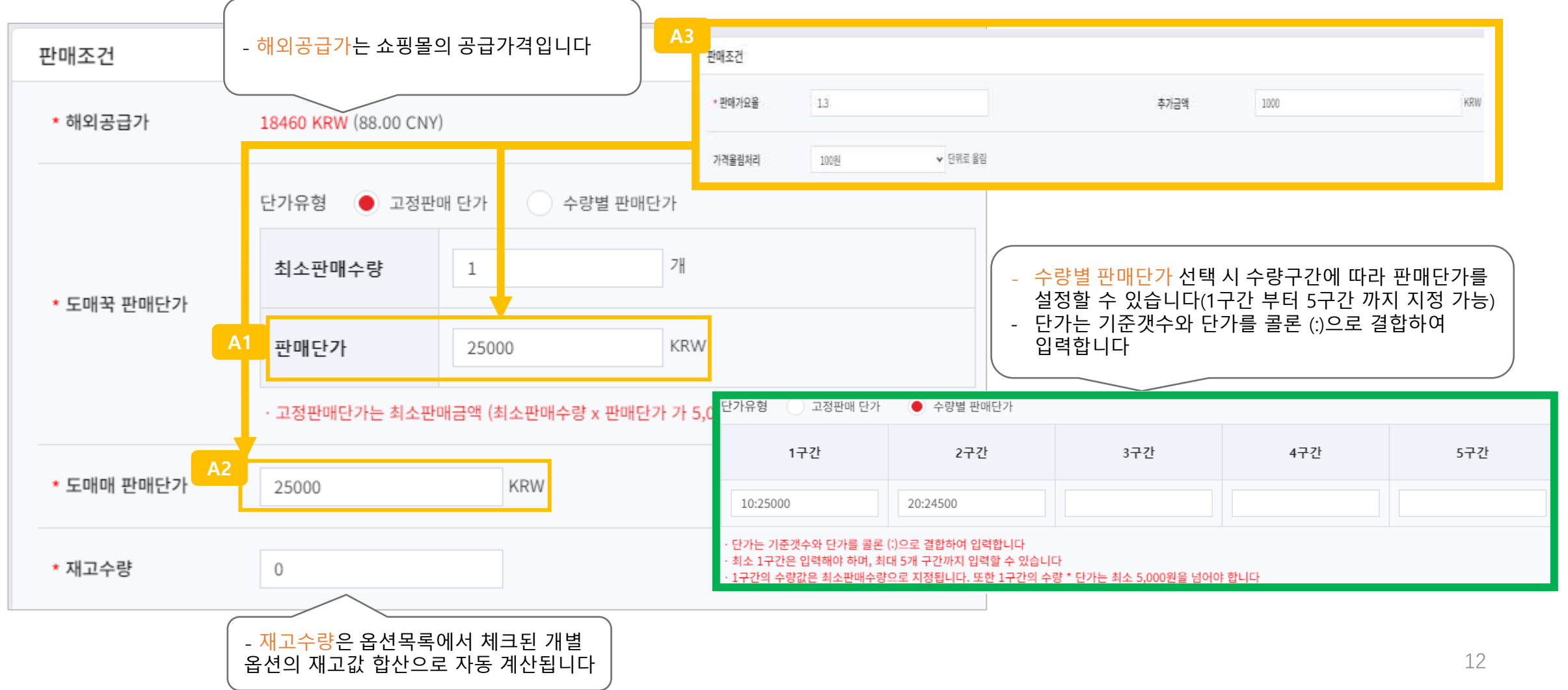

#### **상품편집 – 배송조건**

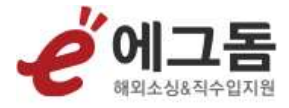

- 배송비/반품배송비(편도)를 설정할 수 있으며 배송비는 도매꾹/도매매에 공통으로 적용됩니다
- 배송비 무료 혹은 선결제를 선택할 수 있으며 선결제(**A1**)를 선택 시, 고정배송비(**A2**)를 설정할 수 있습니다

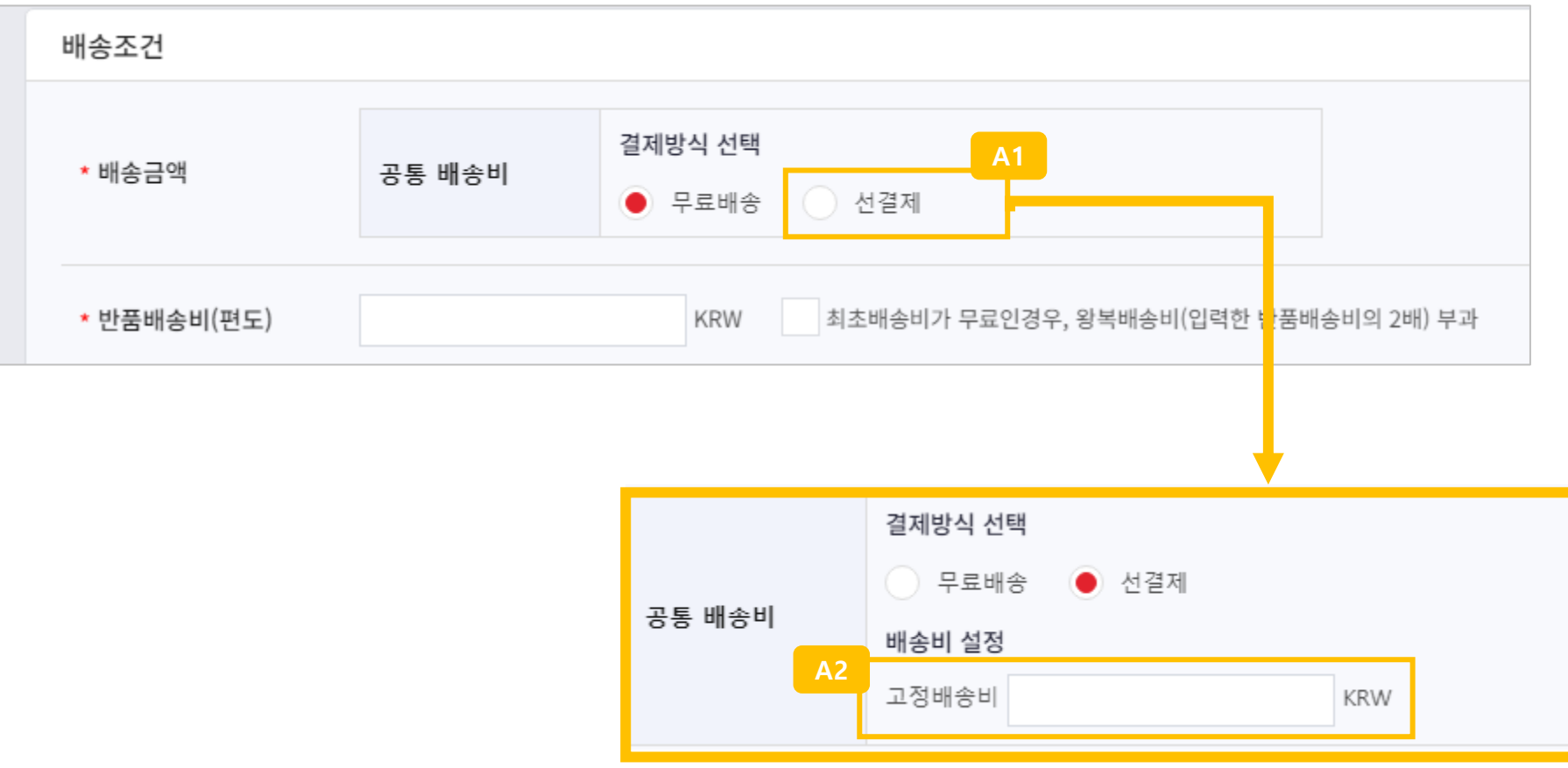

### **상품편집 – 옵션목록**

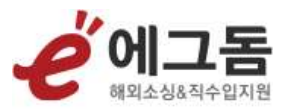

- 재고수량(**A1**) : 옵션 재고수량을 설정할 수 있습니다. 옵션 재고수량은 통일로 한개 숫자를 설정하여야 합니다 옵션 재고수량을 별도로 설정하려면 상품등록 이후, 마켓의 개별 상품의 주문옵션 설정창에서 수정해주세요
- 옵션추가금액(KRW)(**A2**) : 상품의 옵션추가금액을 출력 및 별도로 설정 가능합니다
- 옵션명바꾸기(**A3**) : 옵션명 텍스트를 일괄로 바꾸기 가능합니다
- 옵션명삭제(**A4**) : 옵션명 텍스트를 일괄로 삭제 가능합니다

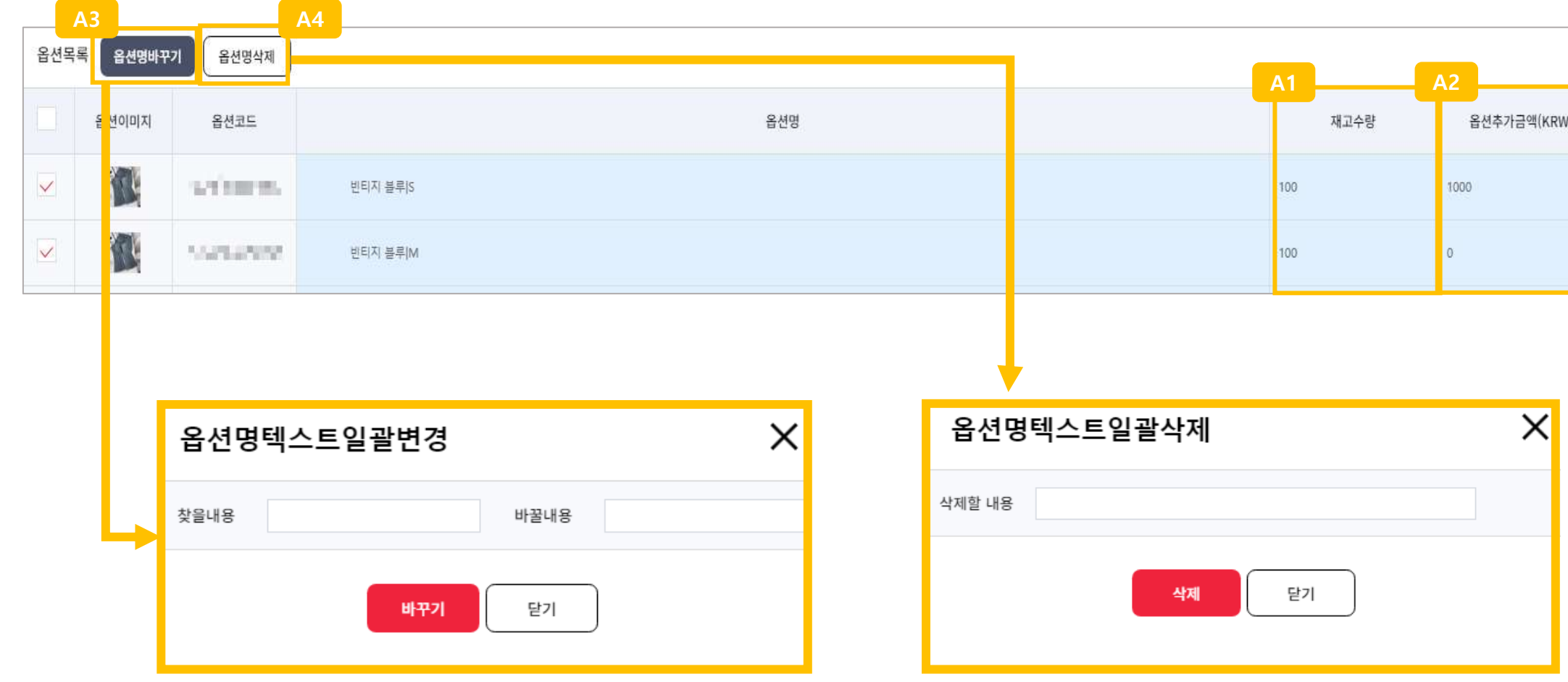

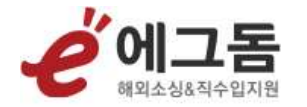

### **전송관리**

#### 마켓에 전송된 상품을 검색, 수정 및 관리하는 메뉴입니다

#### **전송관리 – 전체/전송성공/심사중/전송실패**

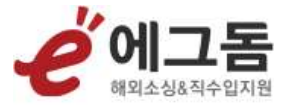

- 전체 : 전송성공/심사중/ 전송실패 전체 상태의 상품을 검색 및 관리할 수 있습니다
- 전송성공 : 상품 심사완료 후 전송성공 상태로 변경되어 전송성공 메뉴에서 검색 및 수정 전송할 수 있습니다
- 심사중 : 도매꾹/도매매에 상품전송 후 심사가 진행되고 심사중인 상태의 상품을 검색 및 관리할 수 있습니다 심사중인 상품은 편집할 수 없습니다
- 전송실패 : 전송실패된 상품을 검색 및 수정하여 재전송 할 수 있습니다

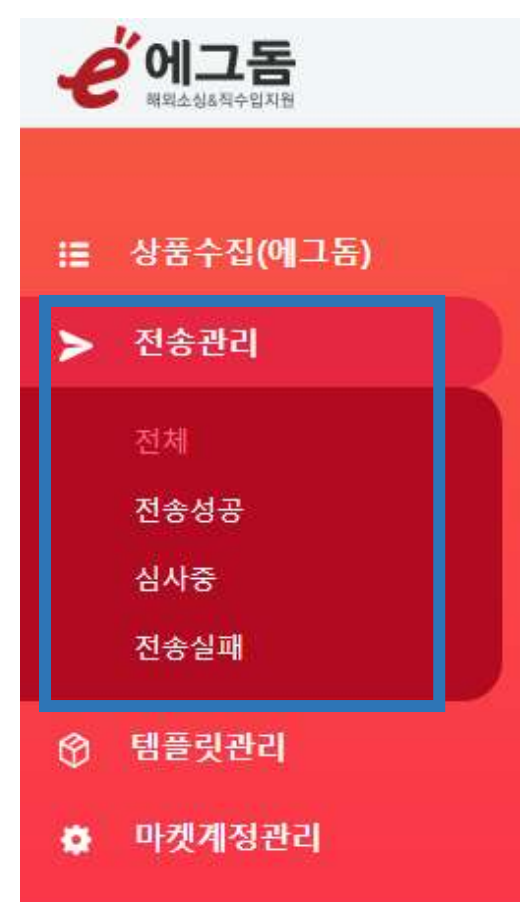

#### **전송관리 – 상품검색**

- 도매꾹 전송아이디(**A1**)별 상품을 검색할 수 있습니다
- 검색어(마켓상품번호, 전송번호, 상품번호)(**A2**)로 상품을 검색할 수 있습니다
- 상품삭제(**B1**)는 도매마켓등록 시스템에서만 삭제되고 마켓의 상품은 마켓에서 삭제하여야 합니다

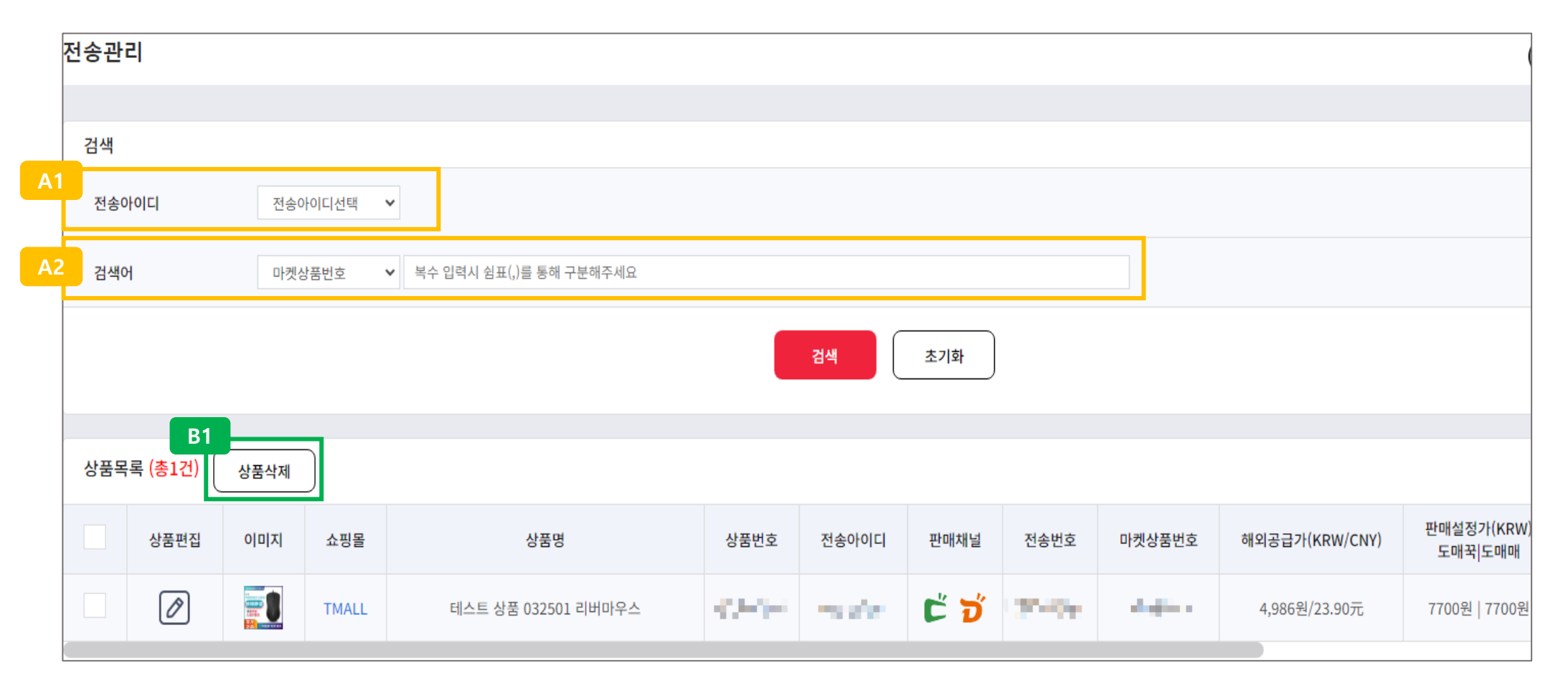

#### **전송관리 – 상품목록**

- 쇼핑몰(**A1**) : 클릭 시, 해당 상품의 쇼핑몰 페이지를 볼수 있습니다
- 상품번호(**A2**) : 에그돔 상품수집 시, 한 상품당 생성되는 상품번호입니다
- 전송아이디(**A3**) : 도매꾹의 전송아이디가 출력됩니다
- 판매채널(**A4**) : 전송 시 선택한 판매채널의 아이콘이 출력되며 전송에 성공한 경우 클릭 시 마켓의 상품페이지 확인이 가능합니다
- 전송번호(**A5**) : 상품전송할 경우 한 상품 당 시스템에서 생성되는 유일한 전송번호입니다
- 마켓상품번호(**A6**) : 마켓에 전송성공 시 마켓의 상품번호가 노출됩니다

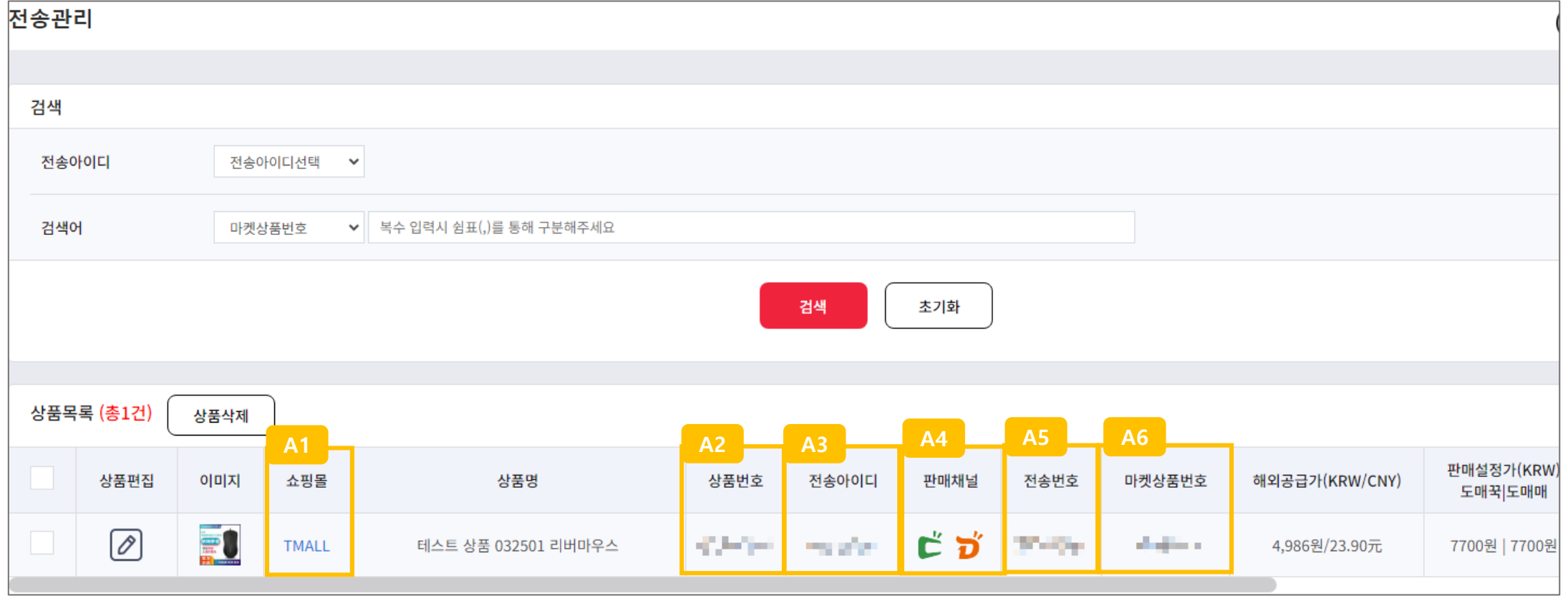

#### **전송관리 – 상품목록**

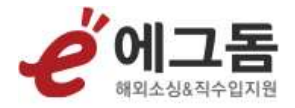

- 로그확인(**A1**) 클릭 시, 상품전송 실패원인 확인 가능하며 편집 클릭 후 상품정보를 수정하여 마켓에 재전송 할 수 있습니다

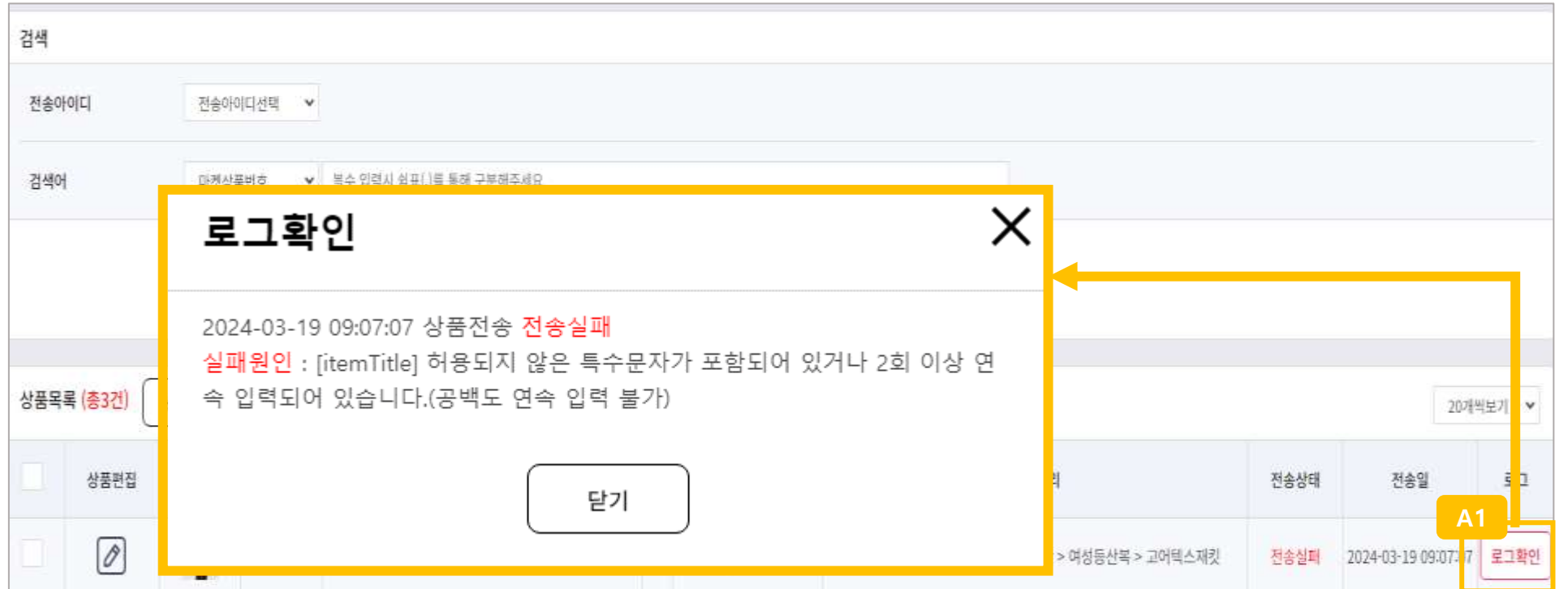

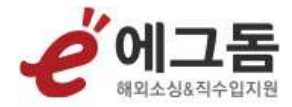

### **3 템플릿관리**

#### 도매꾹,도매매로 상품전송 시, 사용할 상품정보 템플릿을 등록 및 관리하는 메뉴입니다

#### **템플릿관리**

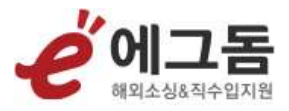

- 템플릿검색(**A1**) : 템플릿명, 사용여부, 기본템플릿으로 템플릿을 검색할 수 있습니다
- 템플릿등록(**A2**)클릭 시, 신규 템플릿을 등록할 수 있습니다
- 템플릿삭제(**A3**)클릭 시, 리스트에서 체크된 템플릿을 삭제할 수 있습니다
- 템플릿을 복사, 수정, 삭제(**A4**)할 수 있습니다

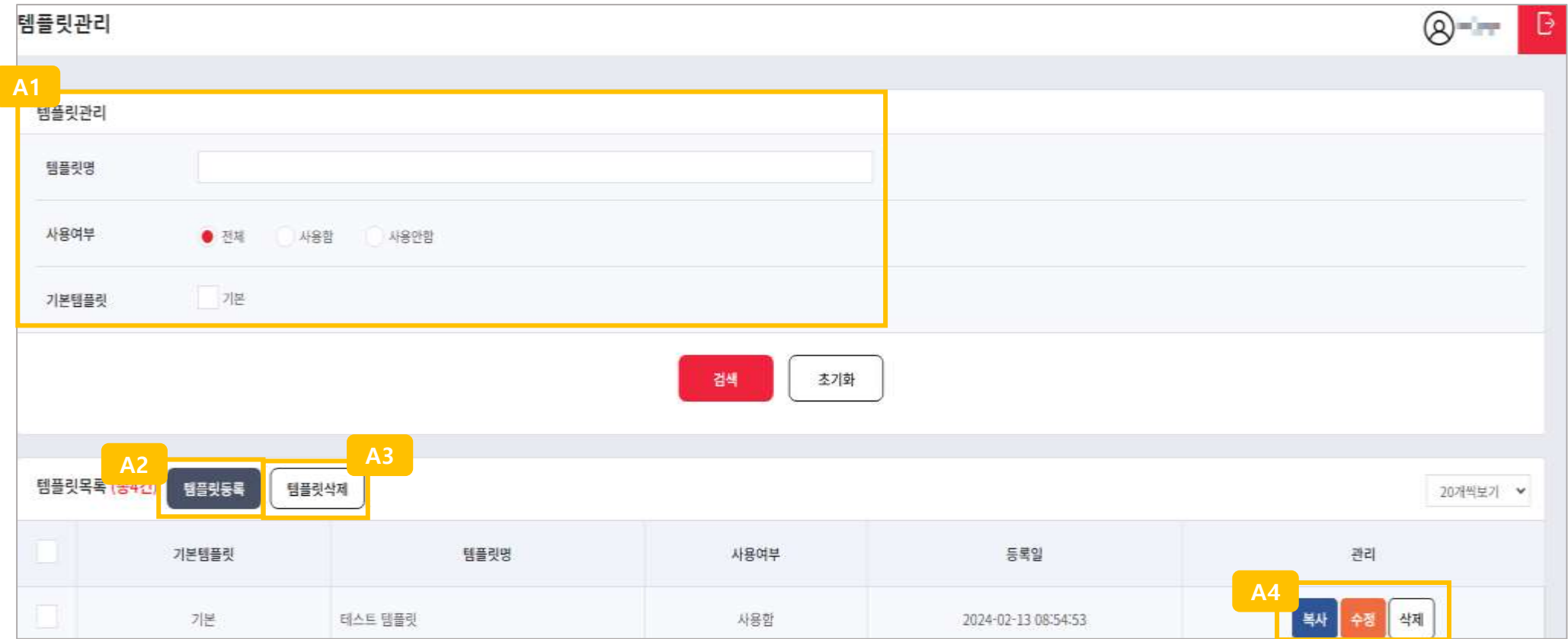

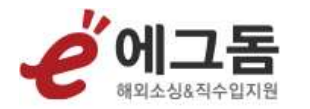

## **3.1 템플릿등록**

#### **템플릿등록 - 기본정보**

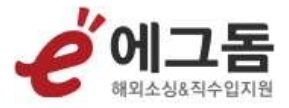

- 템플릿명(**A1**) : 템플릿을 관리할 수 있는 템플릿명을 설정할 수 있습니다
- 기본템플릿(**A2**) : 상품편집 시 상품정보템플릿에서 기본으로 선택됩니다
- 사용여부(**A3**) : 템플릿 사용여부를 설정할 수 있습니다. 사용하지 않을 경우 상품편집 시 상품정보템플릿 옵션에서 노출되지 않습니다

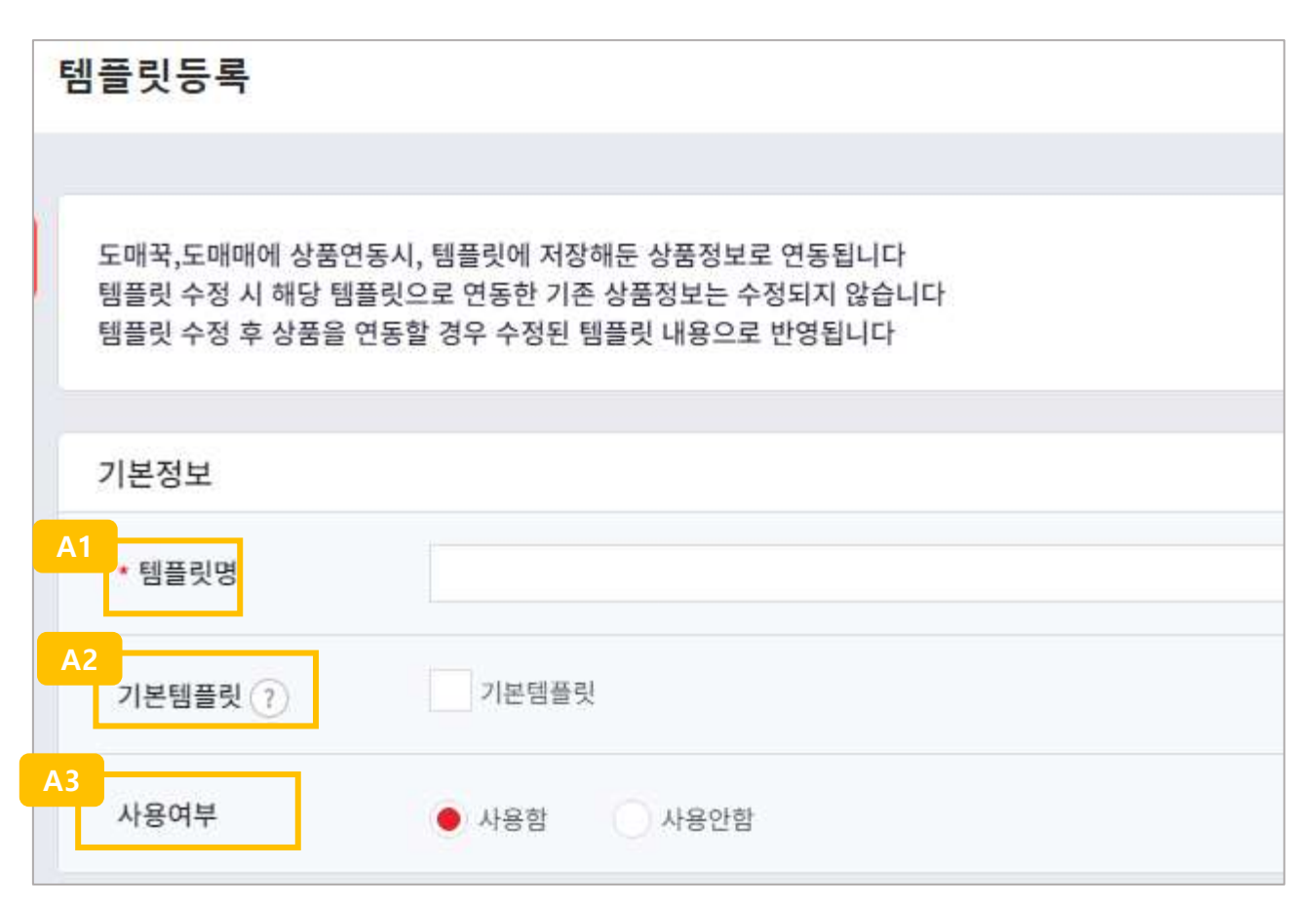

#### **템플릿등록 - 상품정보**

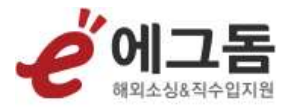

- 배송,교환,반품,A/S 정보(**A1**) : 상품의 배송,교환,반품 및 A/S 정보를 입력하는 영역입니다
- 이벤트, 사은품 등 상품홍보(**A2**) : 이벤트 또는 사은품에 대한 정보를 입력하는 영역입니다

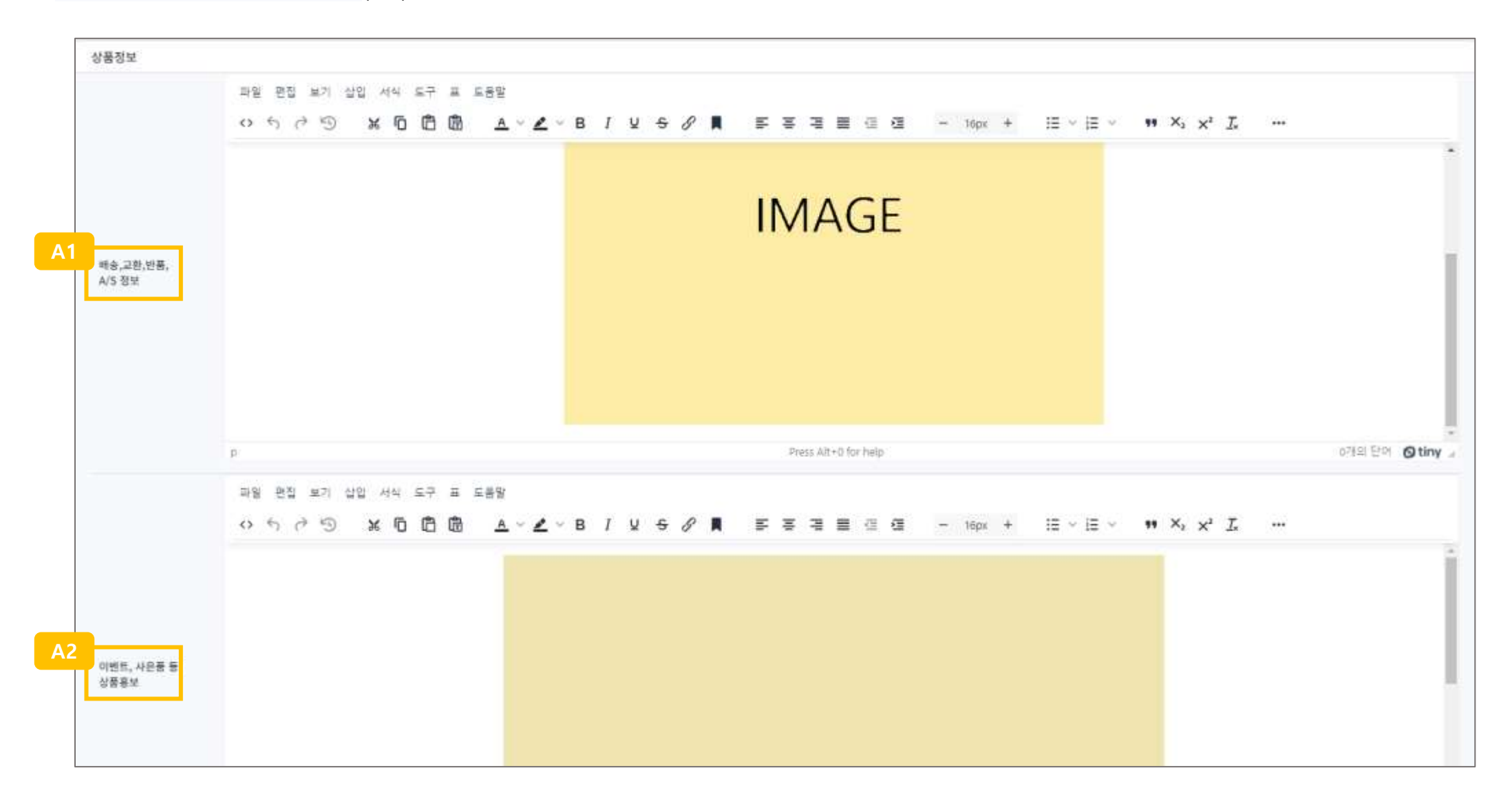

#### **템플릿등록 - 상품정보**

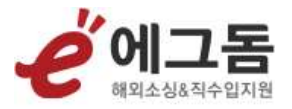

- 내 다른 판매상품 홍보(**A1**) : 다른 상품 광고 및 기타 내용을 입력하는 영역입니다
- 이미지 사용허용 체크박스(**A2**) : 도매매에 판매 시에는 필수로 선택해주세요
- 이미지 사용허용 입력창(**A3**) : 상품 이미지를 다른 회원들이 사용(허가)함에 있어 주의점, 제한사항 등 을 입력해주세요 (선택입력)

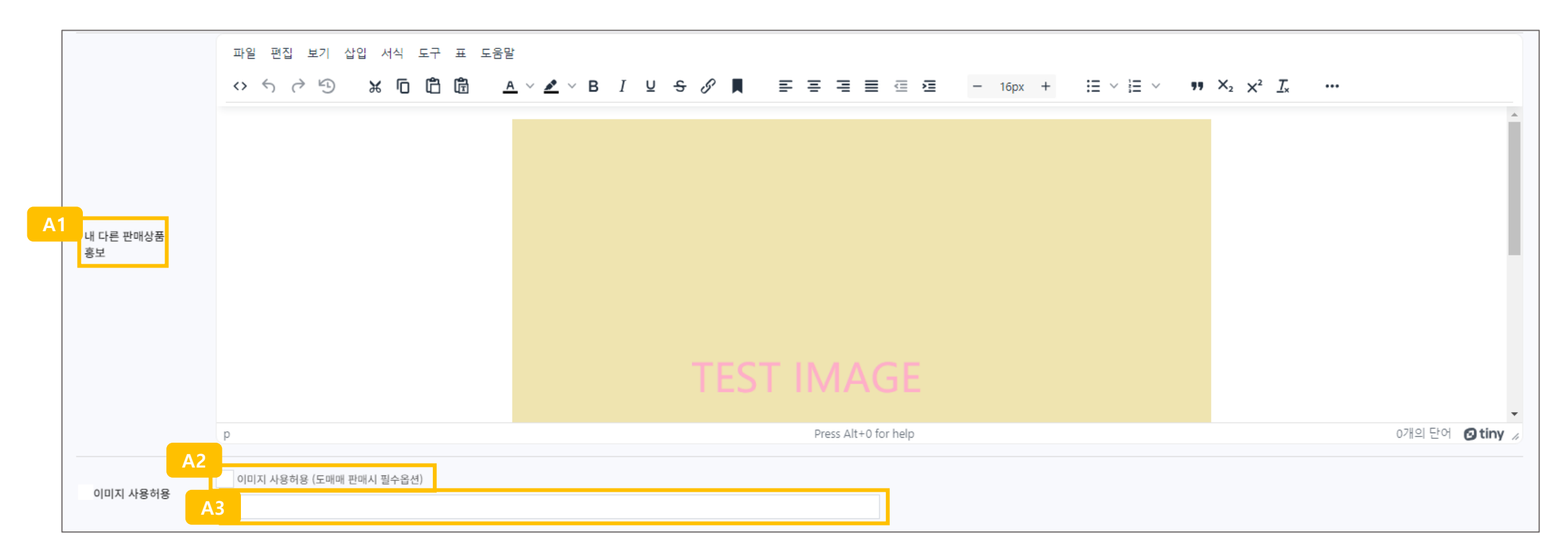

#### **템플릿등록 - 판매조건**

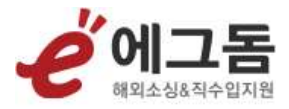

- 판매가요율(**A1**) : **해외공급가\*판매가요율**로 도매꾹,도매매에 판매하는 판매단가를 산정합니다
- 추가금액(**A2**) : 판매단가에 금액을 추가할 때 사용할 수 있습니다
- 가격올림처리(**A3**) : 판매가 계산 시 금액의 특정 자리(1원/10원/100원/1000원)에서 올림 설정할 수 있습니다

예: 10원 단위 올림 (ex. 103원→110원)

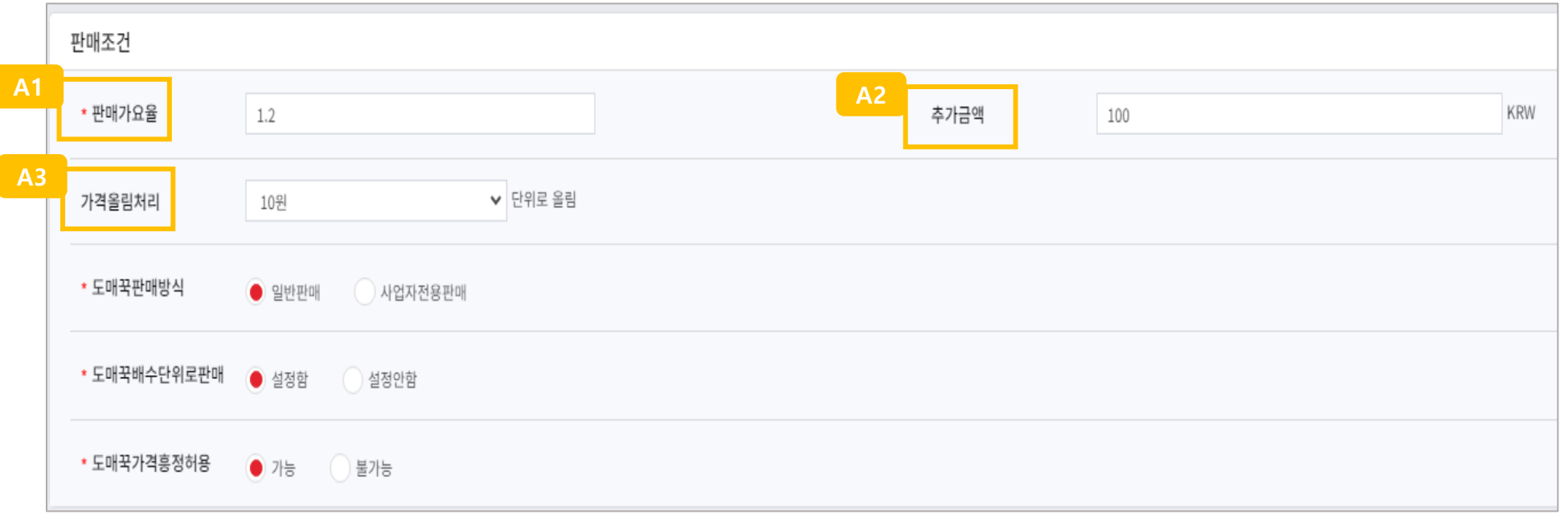

#### **템플릿등록 - 배송조건**

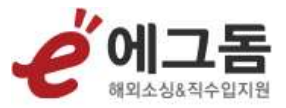

- 반품배송지(**A1**) : https://domeggook.com/sc/ship/lst 에서 출고지·반품지관리>주소지번호(SA\*\*\*\*\*\*\*)를 입력해주세요

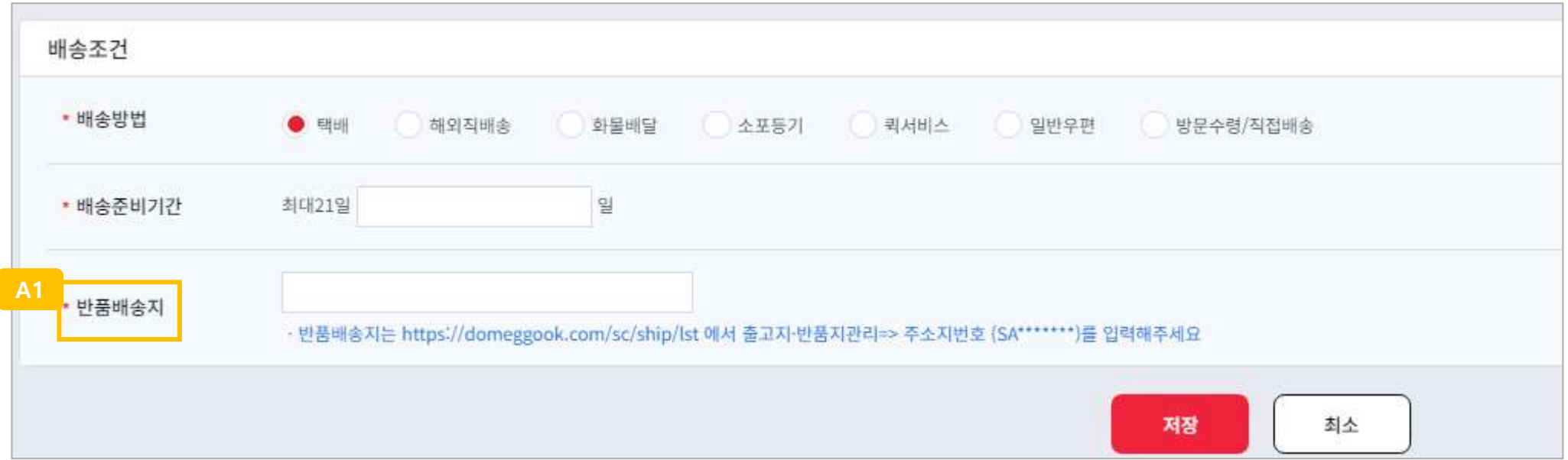

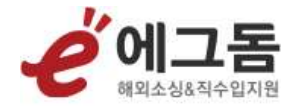

## **마켓계정관리**

마켓계정정보를 설정하는 메뉴입니다

#### **마켓계정관리**

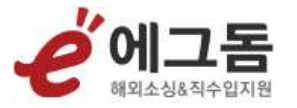

- 계정구분(**A1**) : 도매꾹, 도매매에 연동할 계정을 최대 5개 까지 설정할 수 있습니다. 선택된 계정이 도매꾹/도매매 전송아이디 선택 시 기본값으로 출력됩니다
- 로그인 아이디/로그인 비밀번호/API인증키(**A2**) : 도매꾹/도매매의 로그인 아이디, 로그인 비밀번호, API인증키를 입력해주세요
- API인증키는 도매꾹/도매매 API키 발급방법안내(**A3**)를 확인 후, 도매꾹/도매매API키관리(**A4**)를 클릭하여 API키를 발급받을 수 있습니다
- 도매마켓등록 서비스 제공을 위해 판매 마켓 아이디, 비밀번호가 제공됩니다. 개인정보 수집 및 이용(**A5**)을 동의 후 서비스 이용할 수 있습니다

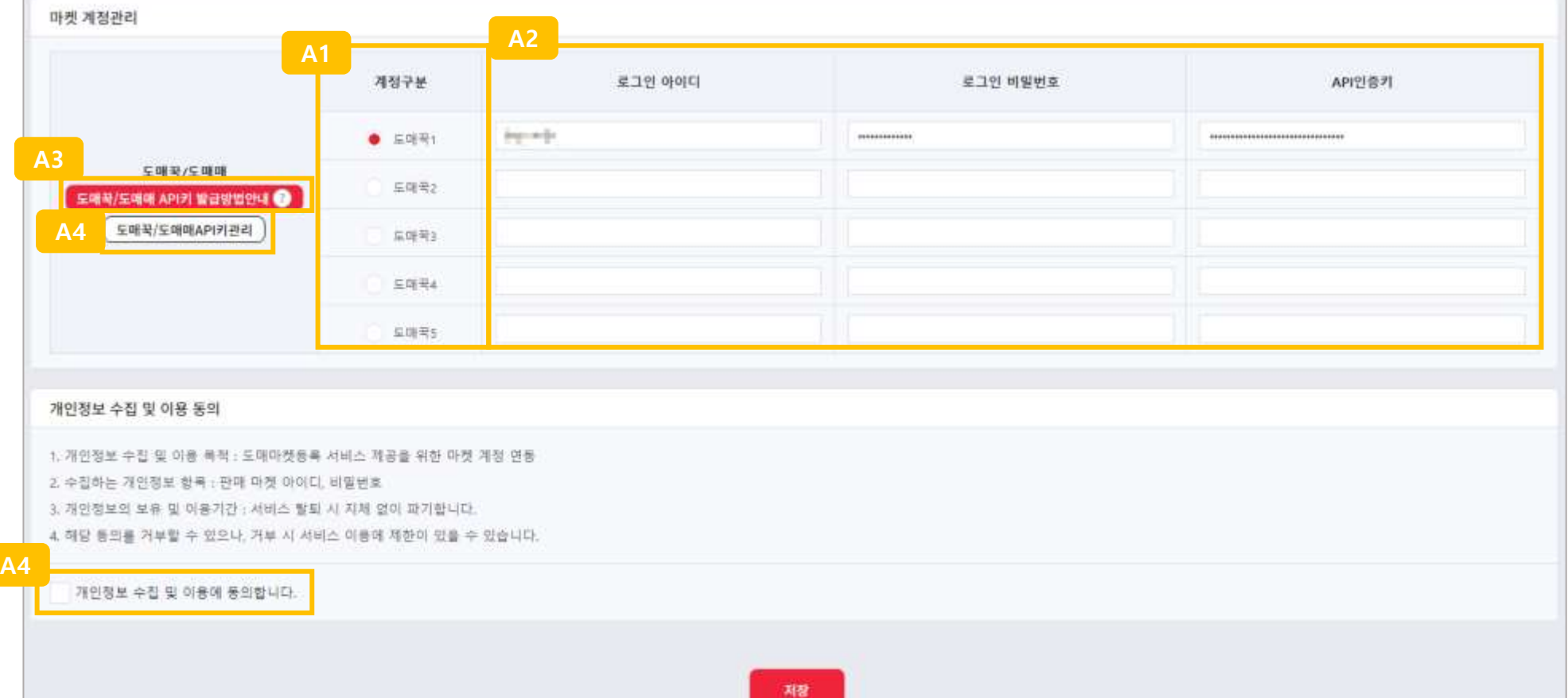

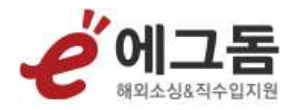

# THE END